# **Revit User Guide**

Right here, we have countless ebook **Revit User Guide** and collections to check out. We additionally present variant types and with type of the books to browse. The gratifying book, fiction, history, novel, scientific research, as well as various further sorts of books are readily to hand here.

As this Revit User Guide, it ends going on monster one of the favored books Revit User Guide collections that we have. This is why you remain in the best website to see the amazing ebook to have.

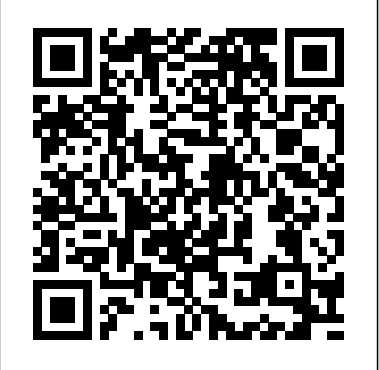

*Revit User Guide*

Use Revit® to drive efficiency and accuracy across the project lifecycle, from conceptual design, visualization, and analysis to fabrication and construction. Begin modeling in 3D with accuracy and precision. Automatically update floor plans, elevations, and sections as your model develops.

**Revit User's Manual - Wikibooks, open books for an open world**

Highest affordable CPU speed rating recommended. Autodesk® Revit® software products use multiple cores for many tasks. Usually sufficient for a typical editing session for a single model up to approximately 100 MB on

disk. This estimate is based on internal testing and customer reports.

*How to Learn Revit Quickly and Easily Documentation Best Practices in Revit - Mark Kelly Cadgroup*

Autodesk Revit Tutorials: 19 Creating a Sheet*[Webinar] Book Launch - Autodesk Revit Architectural Modeling Guide v1.0 // English* Autodesk Revit 2020 - Tutorial for Beginners [+General Overview] *Revit - Tutorial for Beginners in 15 MINS! [+General Overview]\** Better, Smarter Revit Documentation Scale and Print (Export to PDF) Setup in Revit Tutorial *Roombook Areabook Buildingbook Extension for Autodesk Revit 2015* Autodesk Revit Tutorial: Revit To PDF Getting Started with Autodesk Revit 2014The Dynamo

and Grasshopper for Revit Reference Manual - Live! Revit Beginner Tutorial [2020] | How to draw a Floor Plan in 2D \u0026 3D in RevitRevit Complete Project #16 | Modern house in Revit Complete Tutorial part 1 How to Prepare Floor Plans For Printing in Revit Architecture Revit Shortcuts: 50 Basic Tools and Commands *Revit Tutorial - How To Create Efficient Plan Notes* 5 tips and

tricks in Revit I Wish I Knew When I Started! Revit

Tutorial - How to Make Great Elevations Top 5 Ways to Use Design Options in Revit *Beginner Revit Tutorial - 2D to 3D Floor Plan (part 2) Learn Revit in 5 minutes: Mass in revit [quick overview] (Quick modelling) Revit 2021 - Tutorial for Beginners [+General Overview]* **1) Revit** Garage - Book 3 - 1 to 41 Prepare a Sheet Revit Tutorials: also included in the Autodesk Revit Help file, which can be Revit Families - Bookcase Family Autodesk Revit 2019 - Tutorial for Beginners [+General Overview] *Instant Revit!* copy of the Revit Structure 4 User Guide PDF file, you can *Book Demo* Revit 2017 - Tutorial for Beginners [General Overview]\* *13 Beginner Mistakes To Avoid In Revit* Revit Guide. Basics Tutorial: User Interface

INSTRUCTIONS FOR REVIT USERS BIM (Building Information Modeling) is an intelligent 3D model-based process that gives architecture, engineering, and construction (AEC) professionals the insight and tools to more efficiently plan, design, construct, and manage buildings and infrastructure.

### **Revit Subscription | Buy Revit 2021 Software | Autodesk**

From Wikibooks, open books for an open world. Jump to navigation Jump to search. Revit is Building Information Modeling (BIM) software for Microsoft Windows developed by Autodesk. It allows the user to design with parametric modelling and drafting elements with a fully integrated database. There are three software packages within the Revit BIM family of software: Revit Architecture, Revit Structure, and Revit MEP.

### **11 Tips to Master Revit User Interface — REVIT PURE** MANUAL REVIT 2018.PDF

#### Revit Structure 4 User Guide PDF | Revit Products ...

Revit is a powerful CAD product for the Microsoft® Windows operating system. Its interface resembles those of other products for Windows featuring a ribbon that contains the tools used to complete tasks. In the Revit interface, many of the components (such as walls, beams, and columns) are available at the click of a button.

#### Knoll Web 2018 Revit Download User Guide

The User Guide file is not included in the Revit Structure 4 installation. However, all the information contained in this file is accessed on the Help menu in Revit Structure. If you want a download it by clicking the following link: Revit Structure 4 User

# **Revit - Tutorial for Beginners in 15 MINS! [+General ...**

Parts of the User Interface Learn how the user interface is organized to support your workflow. Revit Home Use Revit Home to access and manage information related to your models. Ribbon The ribbon displays when you create or open a file. It provides all the tools necessary to create a project or family. File Tab

User Interface | Revit Products 2019 | Autodesk Knowledge ...

User Manual This document is part of the Revit SDK. It provides an introduction to implementing Revit add-in applications using the Revit Platform API. Before creating a Revit Platform API add-in application read through the manual and try the sample code.

Free Revit Tutorials Pdf - 12/2020

11 TIPS TO UNDERSTAND REVIT INTERFACE 1. USE KEYBOARD SHORTCUTS. Shortcuts in Revit are used by pressing two letters, no need to press enter. You can add or modify shortcuts by typing KS. 2. ENTER ANY UNITS YOU WANT. Each model has a default unit that

is used when you type a value. However, you can type any units you want.

Tutorials and Courses | Revit Products 2019 | Autodesk ... How to Learn Revit Quickly and Easily Documentation Best Practices in Revit - Mark Kelly Cadgroup

Autodesk Revit Tutorials: 19 Creating a Sheet[Webinar] Book Launch - Autodesk Revit Architectural Modeling Guide v1.0 // English Autodesk Revit 2020 - Tutorial for Beginners [+General Overview] Revit - Tutorial for Beginners in 15 MINS! [+General Overview]\* Better, Smarter Revit Documentation Scale and Print (Export to PDF) Setup in Revit Tutorial Roombook Areabook Buildingbook Extension for Autodesk Revit 2015 Autodesk Revit Tutorial: Revit To PDF

Getting Started with Autodesk Revit 2014The Dynamo and Grasshopper for Revit Reference Manual - Live!

Revit Beginner Tutorial [2020] | How to draw a Floor Plan in 2D \u0026 3D in RevitRevit Complete Project #16 | Modern house in Revit Complete Tutorial part 1 How to Prepare Floor Plans For Printing in Revit Architecture Revit Shortcuts: 50 Basic Tools and Commands Revit Tutorial - How To Create Efficient Plan Notes 5 tips and tricks in Revit I Wish I Knew When I Started! Revit Tutorial - How to Make Great Elevations Top 5 Ways to Use Design Options in Revit Beginner Revit Tutorial - 2D to 3D Floor Plan (part 2) Learn Revit in 5 minutes: Mass in revit [quick overview] (Quick modelling) Revit 2021 - Tutorial for Beginners [+General Overview] **1) Revit Garage - Book 3 - 1 to 41**

**Prepare a Sheet** Revit Tutorials: Revit Families - Bookcase Family Autodesk Revit 2019 - Tutorial for Beginners [+General Overview] Instant Revit! Book Demo Revit 2017 -Tutorial for Beginners [General Overview]\* 13 Beginner Mistakes To Avoid In Revit Revit Basics Tutorial: User Interface

# (PDF) MANUAL REVIT 2018.PDF | lucio tirado -

## Academia.edu

Get into a new Way of Learning Revit 2018 by Autodesk. Tutorial for beginners, getting started, basics. ?MORE at https://theskillsfactory.com/There is not a...

Autodesk Revit 2015 Getting Started Guide

Always use the Revit Insert/Load Family command to load families. All Knoll Revit Families have an accompanying Type Catalog "TXT" files with the same name as the RFA file. Both of these files need to be placed in the same local folder. Drag-n-dropping RFA files into Revit bypasses the Type Catalog and size options will not be available.

## Revit | BIM Software | Autodesk Official Store

The Complete Beginner's Guide to Autodesk Revit Architecture. Learn Autodesk Revit Architecture with Ian Nichols (an Autodesk Expert Elite) This is the most comprehensive Beginner's Guide available online. Split into 9 logical Modules, the 84 Units (written articles and video tutorials) cover everything you need to know to get up and running with Autodesk Revit Architecture. Revit Quick Start Guide | Revit Products 2018 | Autodesk ... The Revit Quick Start Guide helps you improve your skills. For first-time users, Key Revit concepts, Revit driver's manual, and the User interface tour are a great place to

start. If you already understand the fundamentals, the Basic tasks and Project management articles show you how to design in Revit. Finally, if you want to work with a larger project, the Sample project files show how to use Revit on a project.

# **User Manual | Revit Products | Autodesk Knowledge Network**

Revit software is specifically built for Building Information Modeling (BIM), empowering design and construction professionals to bring ideas from concept to construction with a coordinated and consistent model-based approach. It includes the functionality of all of the Revit disciplines (architecture, MEP, and structure) in one unified interface.

The Complete Beginner's Guide to Autodesk Revit ...

Watch & Learn: The Autodesk Revit resources of the Design Academy offer a getting started guide and videos to help educate students and educators. Additional Videos. YouTube channel for Autodesk Revit provides access to more videos created by Autodesk for our customers. Autodesk Screencast is a free service that allows anyone to capture, share ...